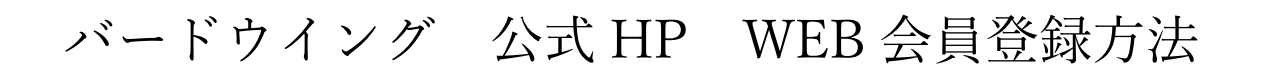

1 新規会員登録をクリックしてください。

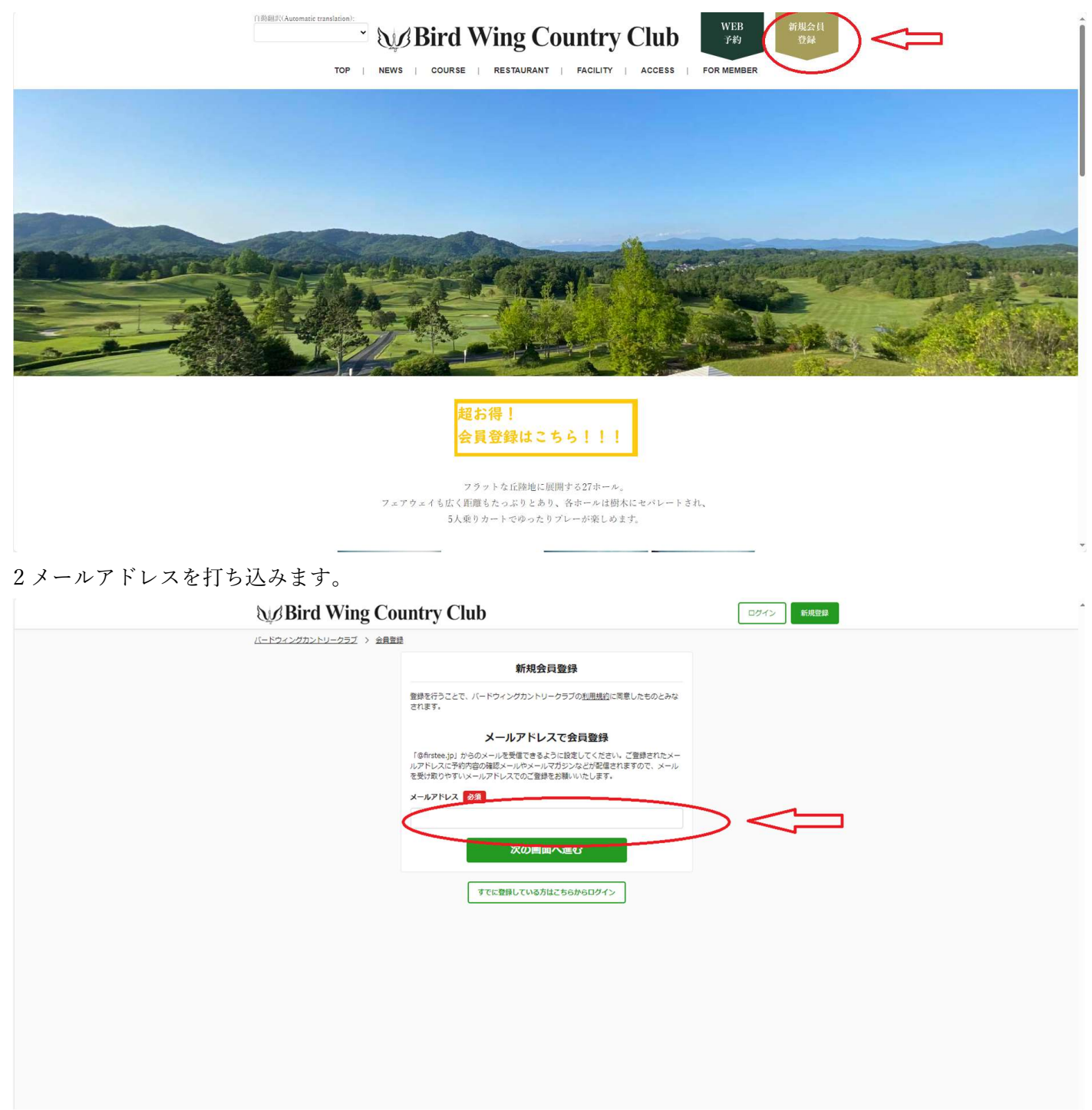

3 この画面がでましたらメールアドレスを確認し、メールに届いた確認コードを入力してください。

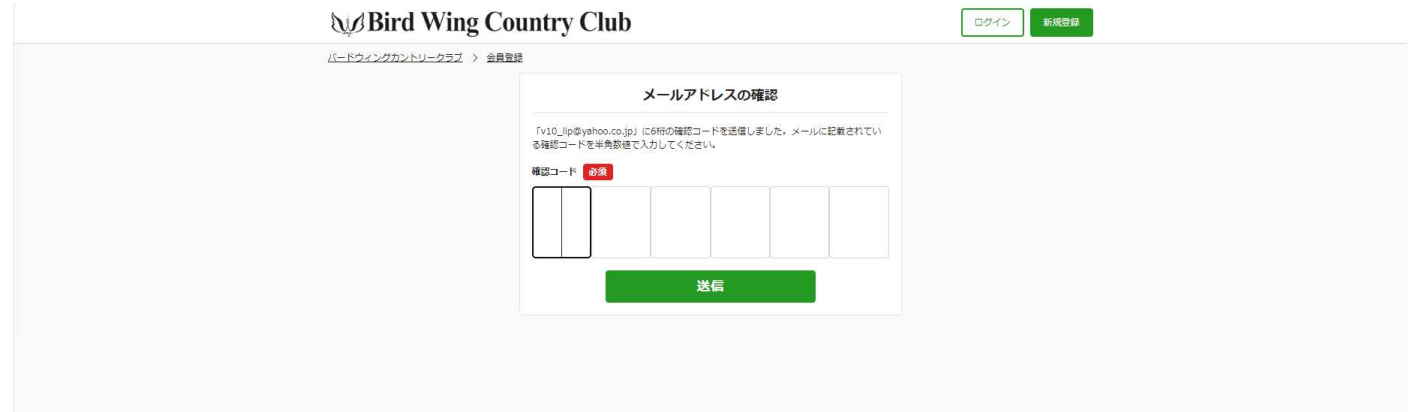

メール画面

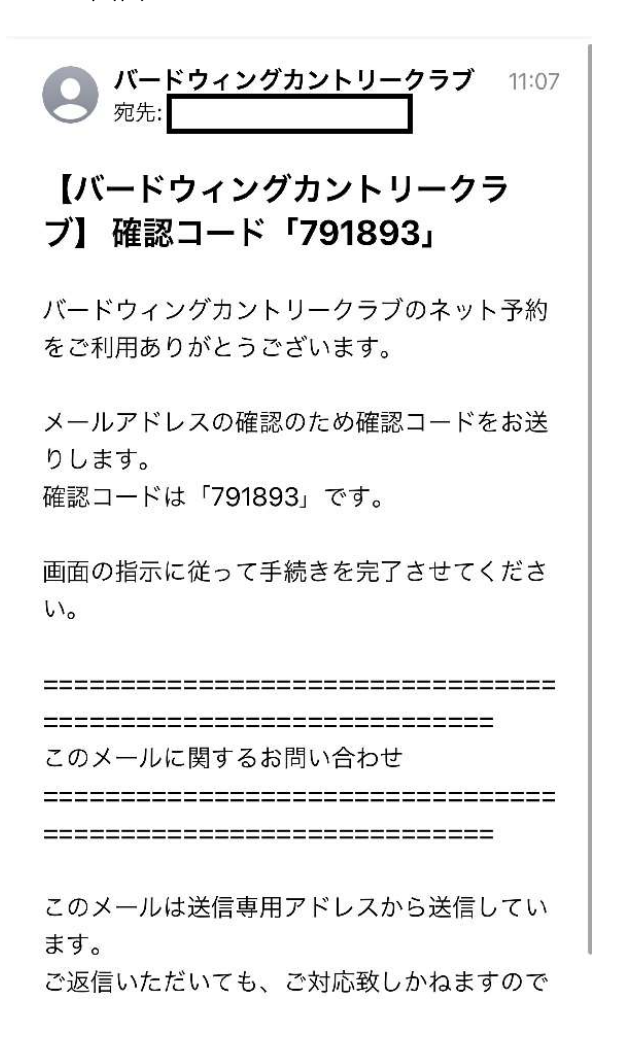

## 4 入力後の画面(中の数字は届いたメールにより違います)

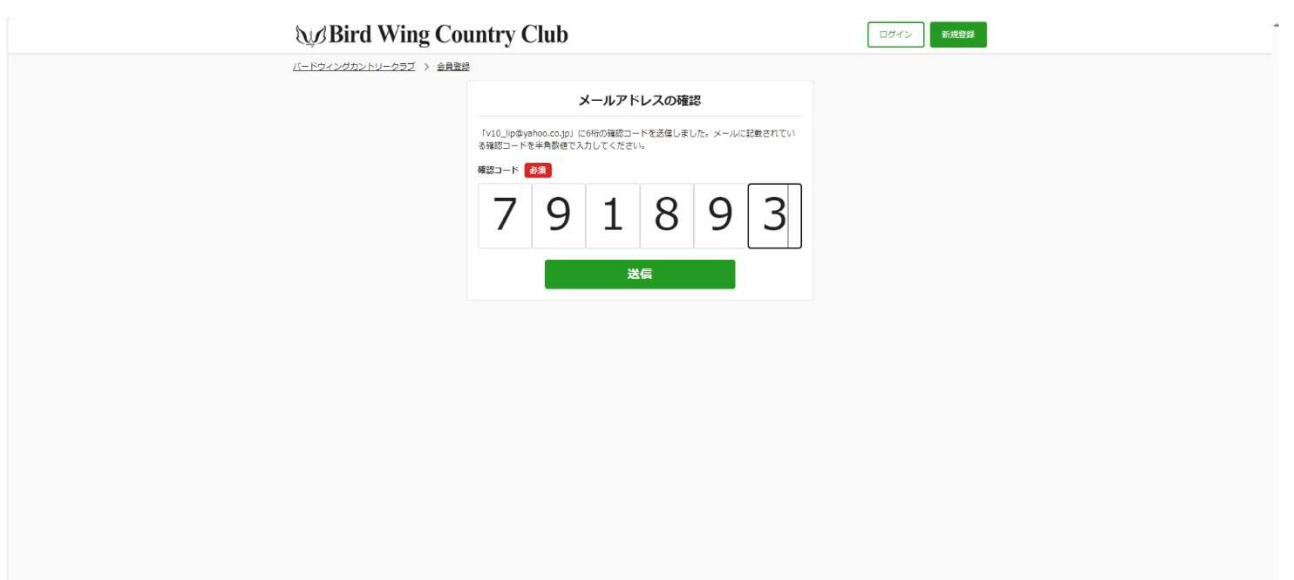

## 5 お客様情報をご入力ください。

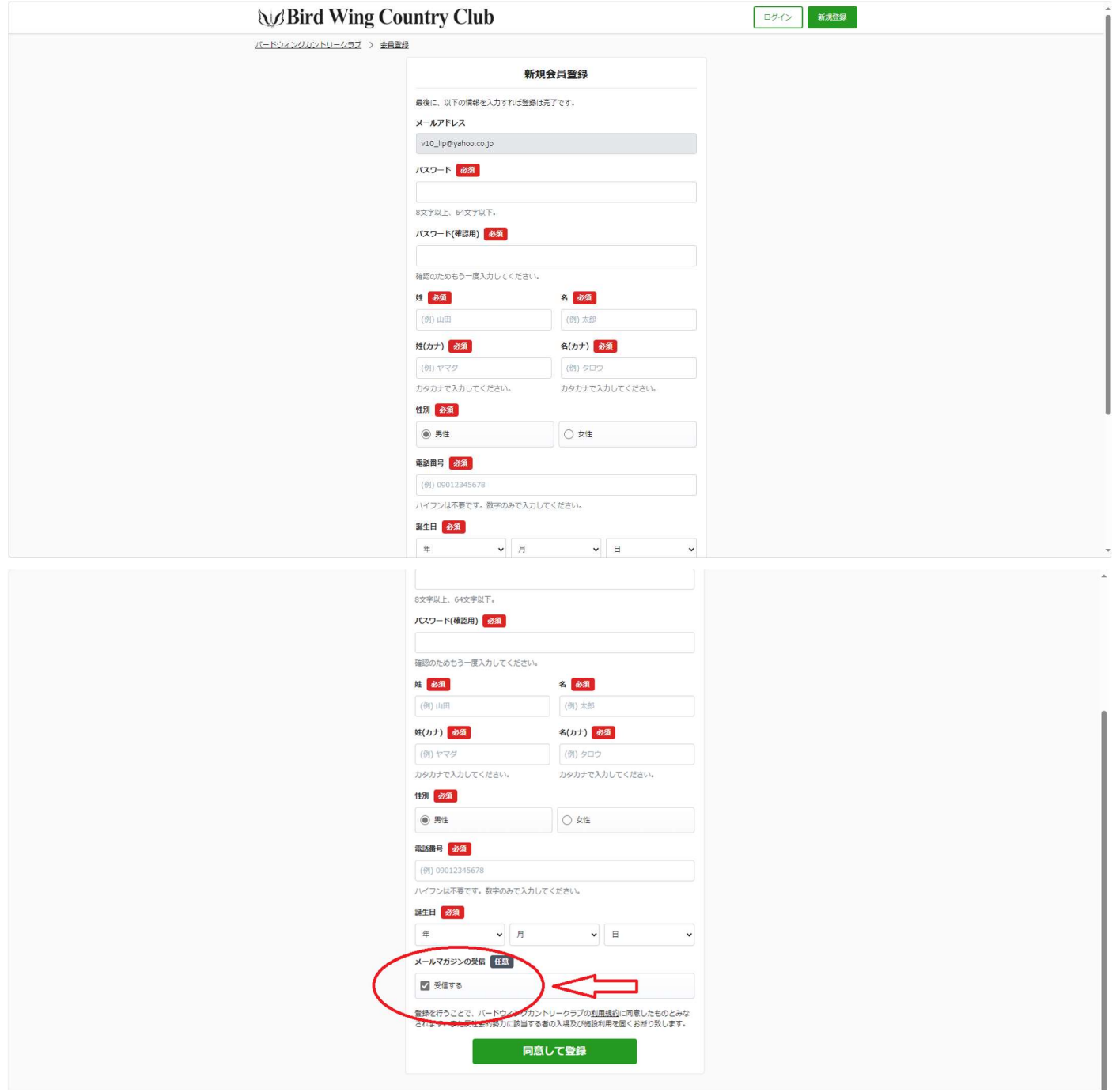

必須項目入力お願いいたします。

## 赤丸のメルマガ受信は、必ずこの写真の状態のままにしてください。

(弊社からのお得な優待プランや、イベント告知は受信するで受け取れます) 6 この画面が出ましたら登録完了です。

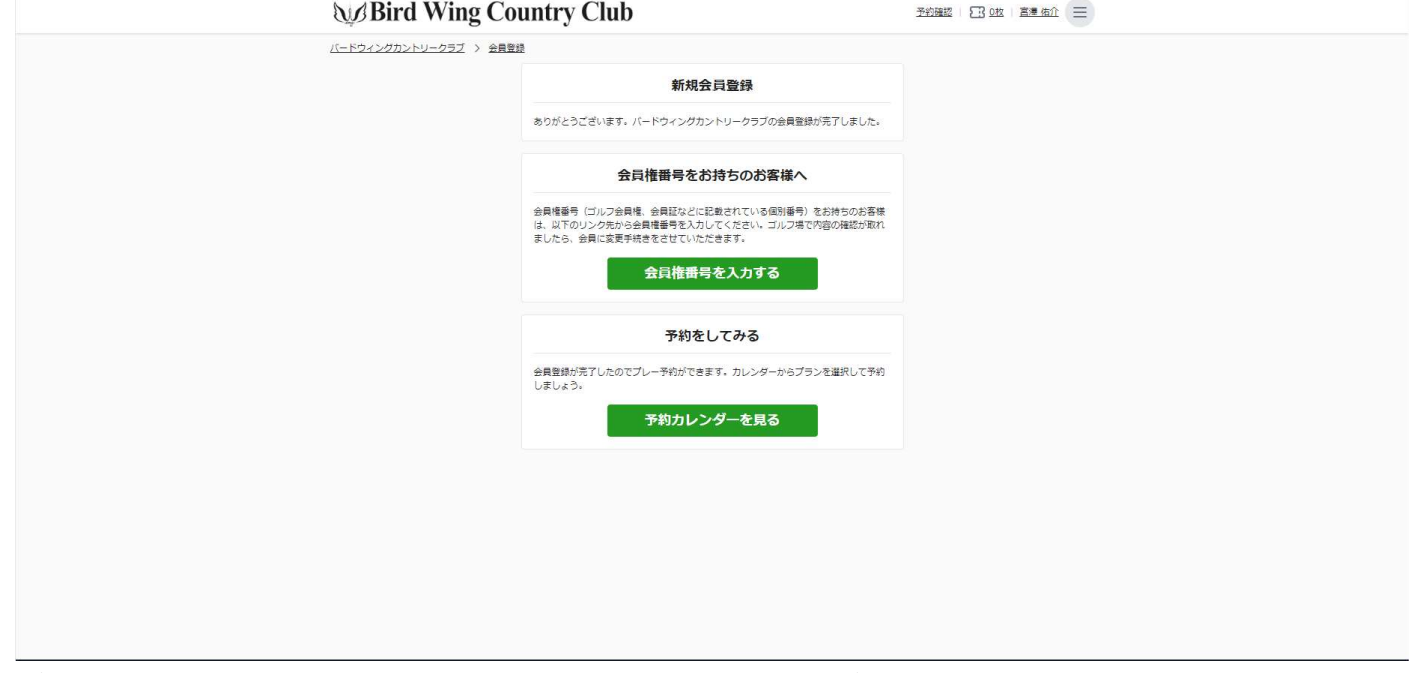

(正会員様以外は会員権番号ございませんのでこの画面で終了です)